# ZTEC339 CDMA 1X Digital Mobile Phone User Manual

Copyright © 2009 by ZTE Corporation

All rights reserved.

No part of this publication may be excerpted, reproduced, translated or utilized in any form or by any means, electronic or mechanical, including photocopying and microfilm, without the prior written permission of ZTE Corporation.

The manual is published by ZTE Corporation. We reserve the right to make modifications on print errors or update specifications without prior notice.

Version: Release 1.0 Date: Jan. 2009 Manual number:056584501246

## Content

| 1 General Information                    |
|------------------------------------------|
| 1.1 Welcome 9                            |
| 1.2 Security                             |
| 1.3 Safety Warnings 🔬 10                 |
| 1.4 Limit Warranty 14                    |
| 1.5 Limitation of Liability 15           |
| 2 Know Your Phone                        |
| 2.1 Keypad 16                            |
| 2.2 Instruction of Interface Icon        |
| 2.3 Technical Parameters 21              |
| 2.4 Battery 21                           |
| 2.4.1 Remove and Install the Battery 22  |
| 2.4.2 Charge the Battery 23              |
| 2.5 Connect to the Network 25            |
| 2.5.1 UIM Card                           |
| 2.5.2 Insert and Extract the UIM Card 26 |
| 2.5.3 Power on/off Phone 27              |

| 2.5.4 PIN Code                          |
|-----------------------------------------|
| 2.5.5 Connect the Network 27            |
| 3 Basic Operations                      |
| 3.1 Make a Call 29                      |
| 3.2 Answer a Call 31                    |
| 3.2.1 Handset Auto Answer 31            |
| 3.2.2 Set Any Key Answer 32             |
| 3.2.3 Incoming Call Silence 32          |
| 3.3 In Conversation 32                  |
| 3.3.1 Silence in Conversation 32        |
| 3.3.2 Adjust Volume in Conversation     |
| 3.3.3 Select Options in Conversation 33 |
| 3.4 Menu Functions 33                   |
| 4 Names                                 |
| 4.1 Add New Entry 35                    |
| 4.2 View Records                        |
| 4.3 Find Records                        |
| 4.4 Edit Contacts of Names 38           |
| 4.5 Delete a Record 39                  |

| 4.6 Delete All Records 39                   |
|---------------------------------------------|
| 4.7 Send Message 40                         |
| 4.8 Edit Group 40                           |
| 4.9 Set Speed Dial 41                       |
| 4.10 View and Make Speed Dial 41            |
| 4.11 Capacity 42                            |
| 4.12 Batch Operation                        |
| 5 Messages 44                               |
| 5.1 Send a New Message 44                   |
| 5.2 Receive a Call while Editing Message 45 |
| 5.3 Read Message 46                         |
| 5.4 View Outbox 47                          |
| 5.5 Delete Messages 47                      |
| 5.5.1 Delete a Message 47                   |
| 5.5.2 Delete All Messages 48                |
| 5.6 Message Settings 48                     |
| 5.6.1 Save Position 48                      |
| 5.6.2 Auto Save 48                          |
| 5.6.3 Erase Inbox Automatically 49          |

| 5.6.4 Set Preformatted Message 49                                                                                                    |
|----------------------------------------------------------------------------------------------------|
| 5.6.5 Messages Alert 49                                                                                                    |
| 5.6.6 Delivery Acknowledgment 50                                                                                                    |
| 5.6.7 Msg Priority 50                                                                                                    |
| 5.6.8 Memory Status 50                                                                                                    |
| 5.7 Read and Set Voice Mail 51                                                                                                    |
| 5.7 Read and Set Voice Mail                                                                                                    |
| 6.1 View Recent Calls 52                                                                                                    |
| 6.2 Erase Recent Calls List 53                                                                                                    |
|                                                                                                    |
| 6.3 Call Timers                                                                                                    |
| 6.3 Call Timers         54           7 Settings         55                                                                                                    |
| 6.3 Call Timers         54           7 Settings         55           7.1 Sound         55                                                                                  |
| 7 Settings 55                                                                                                    |
| 7 Settings 55<br>7.1 Sound                                                                                                    |
| 7 Settings         55           7.1 Sound         55           7.1.1 Volume         55                                                                                     |
| 7 Settings         55           7.1 Sound         55           7.1.1 Volume         55           7.1.2 Ring         56                                                     |
| 7 Settings       55         7.1 Sound       55         7.1.1 Volume       55         7.1.2 Ring       56         7.1.3 Alert Type       56                                 |
| 7 Settings       55         7.1 Sound       55         7.1.1 Volume       55         7.1.2 Ring       56         7.1.3 Alert Type       56         7.1.4 Key Beep       57 |

|     | 7.2.3 Set Brightness      | 58 |
|-----|---------------------------|----|
|     | 7.2.4 Set Contrast        |    |
|     | 7.2.5 Set Language        | 59 |
|     | 7.2.6 Set Time Format     | 59 |
|     | 7.2.7 Change Banner       | 59 |
| 7.: | 3 Call Setting            | 60 |
|     | 7.3.1 Headset Auto Answer | 60 |
|     | 7.3.2 Any Key Answer      |    |
|     | 7.3.3 Voice Privacy       | 60 |
|     | 7.3.4 Alert               | 61 |
|     | 7.3.5 Call Waiting        |    |
|     | 7.3.6 Call Forwarding     | 62 |
|     | 7.3.7 Fire Proof          | 63 |
| 7.  | 4 Security Settings       | 64 |
|     | 7.4.1 Set PIN Lock        | 65 |
|     | 7.4.2 Set Phone Lock      | 65 |
|     | 7.4.3 Restore Settings    | 65 |
| 7.  | 5 Extras                  | 66 |
|     | 7.5.1 Key Guard           | 66 |
|     |                           |    |

| 8 ToolKit                                  |
|--------------------------------------------|
| 8.1 Calendar 68                            |
| 8.2 Alarm Clock 69                         |
| 8.3 Calculator 70                          |
| 8.4 Voice Memo 71                          |
| 8.4.1 Record in Normal 71                  |
| 8.4.2 Record in Conversation 71            |
| 8.4.3 Record with Incoming Call/Message 72 |
| 8.5 Games                                  |
| 8.5.1 Brick attack 73                      |
| 8.5.2 Push Box                             |
| 8.6 Stopwatch                              |
| 9 VAS                                      |
| 10 Text Input                              |
| 10.1 Multitap Input 77                     |
| 10.2 Numbers Input 77                      |
| 10.3 eHiText Input                         |
| 10.4 Symbols Input 78                      |
| 11 Troubleshooting                         |

## **1** General Information

## 1.1 Welcome

Thank you for choosing ZTEC339 CDMA 1X Digital Mobile Phone.

To guarantee the mobile phone always in its best condition, please read this manual carefully and keep it for future use.

The pictures, symbols and contents in this manual are just for your reference. They may be not completely identical with your phone, so please refer to the real object. ZTE operates a policy of continuous development and reserves the right to update and modify the technical specifications in this document at any time without prior notice.

## 1.2 Security

If your mobile phone is lost or stolen, please report to your service provider or agencies of banning the use of your lost UIM card and phone, which will protect you from economic losses resulted from unauthorized use. You need to provide the phone's ESN/MEID number labeled. You can see ESN/MEID number after removing the battery. Please keep ESN/MEID number for future use.

- To protect your mobile phone from illegal use, please take the security measures as follows:
  - Set PIN code of the UIM card.
  - > Take it with you as you can.

## 1.3 Safety Warnings \Lambda

#### To the Owner

- Some electronic devices are susceptible to electromagnetic interference sent by mobile phone if inadequately shielded, such as electronic system of vehicles. Please consult the manufacturer of the device before using the phone if necessary.
- Operating of mobile phone may interfere with medical devices like hearing aides and pacemakers. Please always keep the mobile phone more than 20 centimeters away from such medical devices when the phone is powered on. Do not carry the mobile phone in the breast pocket. Power the mobile phone off if necessary. Consult a physician or the manufacturer of the medical device before using the phone.
  - Be aware of the usage limitation when using a mobile phone at places such

as oil warehouses or chemical factories, where there are explosive gases or explosive products being processed, because even if your phone is in standby mode, it still transmits radio frequency (RF) energy. Therefore, power off your phone if required.

- Pay attention to traffic safety. Do not use your mobile phone while driving.
   Park before making or answering a call.
- Store the phone out of the reach of little children. The phone may cause injury if used as a toy.

#### **Mobile Phone**

- Please use original accessories or accessories that are authorized by the manufacturer. Using any unauthorized accessories may affect your mobile phone's performance, and violate related national regulations about telecom terminals, or even endanger your body.
- If you want to clean your phone, please use clean fabric that is a bit wet or anti-static. Do not use harsh chemical cleaning solvents or strong detergents to clean it. Turn off your phone before you clean it.
- As your mobile phone can produce electromagnetic field, do not place it near magnetic items such as computer disks.

- Using the phone near electrical appliances such as TV, telephone, radio and personal computer can cause interference, which affects the function of the phone.
- Do not expose your mobile phone to direct sunlight or store it in hot areas. High temperatures can shorten the life of electronic devices.
- Prevent liquid from leaking into your phone.
- Do not drop, knock or harshly treat your phone. Rough handling can break internal circuit boards.
- Do not connect the phone with other unauthorized peripheral equipments.
- Do not attempt to disassemble the mobile phone and battery by yourself. Non-expert handling of the devices may damage them.
- Do not charge the mobile phone without battery.
- On occasion of emergent calling, keep your phone in status of power on and in area of service. On the condition of standby, press the 0~9 number key to enter emergency phone number, and then press Send key to make a phone call.

#### **Battery Use**

Do not short-circuit the battery, as this can cause excessive heat and fire.

- Do not store battery in hot areas or dispose of it in a fire to avoid explosion.
- Never use any charger or battery damaged or worn out.
- Return the wear-out battery to the provider or put it in the appointed recycle place. Do not put it in familial rubbish.

**Warning**: If the battery is broken, keep away from content. If it taints your skin, wash your skin with abundant fresh water and ask doctor help if necessary.

#### Safety and General Use in Vehicles

- Before making or answering a call, you should pay attention to the local laws about using wireless mobile phones and take them into account in practical use.
- Safety airbag, brake, speed control system and oil eject system shouldn't be affected by wireless transmitting. If you do meet problems above, please contact your automobile provider.
- Please power off your mobile phone when refueling your automobile, and so do the place where duplex wireless equipments are banned. Don't put your phone together with flammable or explosive items, as inner spark may cause fire.

#### In Aircraft

- Follow the restrictions in aircraft. Wireless devices can cause interference in aircraft.
- Please power off your mobile phone before taking on till landing. In order to protect airplane's communication system from interference, it is never allowed to use mobile phone when it is in flight. Using mobile phone before the plane taking off should get aircrew's permission according to safety regulations.

## **1.4 Limit Warranty**

The warranty does not apply to defects or errors in the product caused by:

(a) Reasonable abrasion.

(b) Misuse including mishandling, physical damage, improper installation, unauthorized disassembly of the product.

(c) Water or any other liquid damage.

(d) Any unauthorized repair or modification.

(e) Power surges, lightning damage, fire, flood or other events outside ZTE's reasonable control.

(f) Use of the product with any unauthorized third party products such as generic chargers.

(g) Any other cause beyond the range of normal usage for products.

End user shall have no right to reject, return, or receive a refund for any product from ZTE under the above-mentioned situations.

This warranty is end user's sole remedy and ZTE's sole liability for defective or nonconforming items, and is in lieu of all other warranties, expressed, implied or statutory, including but not limited to the implied warranties of merchantability and fitness for a particular purpose, unless otherwise required under the mandatory provisions of the law.

#### **1.5 Limitation of Liability**

ZTE shall not be liable for any loss of profits or indirect, special, incidental or consequential damages resulting from or arising out of or in connection with using this product, whether or not ZTE had been advised, knew or should have known the possibility of such damages.

## 2 Know Your Phone

### 2.1 Keypad

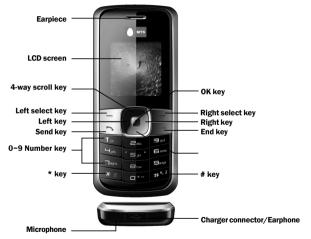

| Key | Tip          | Function Description                                                                   |
|-----|--------------|----------------------------------------------------------------------------------------|
|     |              | Make or answer a call.                                                                 |
|     | Send key     | <ul> <li>Press Send key in standby mode to enter<br/>recent All Calls list.</li> </ul> |
|     |              | <ul> <li>Press Send key two times directly to redial<br/>the last number.</li> </ul>   |
|     |              | <ul> <li>End an active call or reject a call.</li> </ul>                               |
| ~   | End key      | <ul> <li>Power on/power off.</li> </ul>                                                |
|     |              | • Exit from any interface to standby mode.                                             |
|     | Left select  | <ul> <li>Enter main menu in standby mode.</li> </ul>                                   |
|     | key          | <ul> <li>Switch to the options of left bottom submenu.</li> </ul>                      |
|     | Right select | <ul> <li>Enter All lists in Names in standby mode.</li> </ul>                          |
| -   | key          | <ul> <li>Press Right select key to exit or cancel.</li> </ul>                          |
|     |              | • Confirm the commands and options selected.                                           |
|     | <b>0 1</b>   | Confirm the character chosen while charac-                                             |
|     | OK key       | ter inputting.                                                                         |
|     |              | <ul> <li>Enter VAS in standby mode.</li> </ul>                                         |

| Key | Tip                            | Function Description                                                                                                    |
|-----|--------------------------------|----------------------------------------------------------------------------------------------------|
|     | Up/Down key<br>(Scroll key)    | <ul> <li>Scroll the cursor up and down.</li> <li>Used as selection key up and down for<br/>keying in commands and selecting options<br/>shown on the display.</li> <li>In standby mode, hold Up key to enable/<br/>disable Silence. Press Up key to enter Mes-<br/>sages menu.</li> <li>Press Down key to enter Ring menu.</li> <li>Used as direction key in games.</li> </ul>   |
| 0   | Left/Right key<br>(Scroll key) | <ul> <li>Scroll the cursor left and right.</li> <li>Used as selection key to scroll cursor left<br/>and right for keying in commands and select-<br/>ing options shown on the display.</li> <li>In standby mode, press Left key to enter<br/>ToolKit, press Right key to play Games.</li> <li>Adjust volume in conversation.</li> <li>Used as direction key in games.</li> </ul> |

| Кеу               | Тір               | Function Description                                                                                                    |
|-------------------|-------------------|----------------------------------------------------------------------------------------------------|
| 0+~<br>~<br>9wxyz | 0~9 Number<br>key | <ul> <li>Key in numbers or characters.</li> <li>Make a Speed Dial call.</li> <li>Hold "0" key to input "+" in standby mode.</li> </ul>                                                                                                    |
| * 8<br>#fyb       | * key, # key      | <ul> <li># key:</li> <li>Press # key to select text mode when edit text.</li> <li>Hold # key in standby mode to lock the key.</li> <li>key:</li> <li>Hold * key in standby mode to enable/dis able vibration.</li> <li>In text mode, press * key once to enter Symbols mode, press * key twice to enter template messages (Set Idiom).</li> </ul> |

**Note**: To "press" the key in this manual means to press the key and release it. To "hold" the key means to keep pressing the key for two seconds or more.

| lcon        | Indication            |
|-------------|-----------------------|
| Tull        | Signal strength       |
| R           | Roaming               |
| 2           | New voice message     |
|             | New message           |
|             | New urgent message    |
| j»          | Ringer with Vibration |
| <u>\$3.</u> | Vibration             |
| c           | Earphone              |
| 8           | Keypad locked         |
| X           | Silence All           |
| 4           | Alarm                 |
| -           | Power indicator       |

## 2.2 Instruction of Interface Icon

## 2.3 Technical Parameters

| Handset                 |                                     |
|-------------------------|-------------------------------------|
| Туре                    | ZTEC339                             |
| Dimensions              | (Height×Width×Thickness)            |
|                         | 103mm×45mm×13mm                     |
| Weight                  | About 70g (Battery Included)        |
| Battery                 |                                     |
| continuous standby time | About 80h~160h (Subject to Network) |
| Continuous talk time    | About 2h~4 h (Subject to Network)   |

**Note:** Please refer to the real phone for other relative parameters of the battery and charger.

### 2.4 Battery

The attached Li-ion battery along with the phone can be used after unpacking. For the first three times, please use up the power and charge it fully for a new battery to perform well.

#### 2.4.1 Remove and Install the Battery

Remove: (1) Press and push the back-cover of the phone down to release and remove it off the phone. (2) Put finger on the side/top/bottom finger grips, and then lift up the battery from the finger grips to remove the battery.

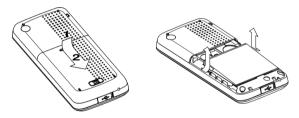

Install: (1) Replace the battery into the battery slot, to be noted that the lower end of the battery firstly inserted. (2) Put the back-cover of the phone flatly upon the body of phone. Direct the back cover towards the locking catches on the both sides of the phone and push the back-cover of the phone upward to lock the cover into its place.

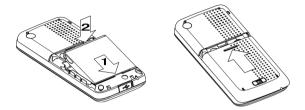

## 2.4.2 Charge the Battery

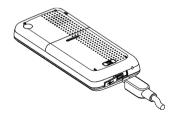

- Plug out rubber away (turn 180° as shown in the picture) from the jack on the bottom of the handset and connect the lead from the charger to the socket on the bottom of the phone. (Note: The side with arrow should be upright while connecting).
- Connect the charger to a standard wall AC socket.
- Meanwhile, the charging indicator in up-right corner of the display flops cyclically, indicating the charging is going. In power-off mode while charging, the display only shows the charge indicator. If the battery is completely flat in storage or used up, it may take for a while before the charging indicator appears on the display or any calls can be made.
- When the charging indicator on the screen stops flopping, the charging is completed. The charging takes usually up to 2 ~ 3 hours. In the process of charging, it is a normal phenomenon that the battery, phone and charger get into hot accordingly.
- After the completion of charging, disconnect the charger from the phone and AC socket.

#### Note:

- When it is in charge, place the phone on condition of good ventilation and temperature between -5°C ~ +45°C. Ensure to use the charger offered by the manufacturer. Using unauthorized charger may cause danger and violate the authorization of the phone and the guarantee article.
- When the phone is automatically switched off or indicates the alarm information of power shortage, please charge the battery in time.
- The duration time of the standby status or conversation of the phone is based on ideal working environment. In practice, the working time of battery varies with network condition, working environment and application methods.

## 2.5 Connect to the Network

## 2.5.1 UIM Card

Before using the phone, please insert effective UIM (User Identity Module) card into the phone.

All the information related to the network connection is recorded in the metal plane area of UIM card together with the information you saved in your contacts in the UIM card. The UIM card can be inserted into any CDMA phone

to use (new phone automatically reads UIM card).

Please do not touch the metal plane area of the card to avoid damaging information in the card and put UIM card in place far away from electricity and magnetism.

**Warning**: Please power off the phone before taking out UIM card. It is prohibited to insert or take out UIM card in the condition of connecting with external power.

#### 2.5.2 Insert and Extract the UIM Card

- Power off the phone, remove the battery and other external power.
- Insert UIM card into UIM card slot in the phone, or pull out UIM card out of slot, as shown in picture hereinafter.

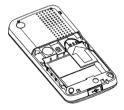

#### 2.5.3 Power on/off Phone

Please hold **End key** to power on/off the phone. The phone will check whether UIM card inserted well or not. And then follow the prompt indication on the display:

Enter PIN—Key in PIN code of UIM card if it is set.

Searching——Search appropriate network connected.

#### 2.5.4 PIN Code

To set PIN code (Personal Identification Number) is to avoid the illegal usage of UIM card.

To input PIN code of UIM card and press **OK key** to confirm to start using phone. If inputting wrong PIN several times continuously, UIM card will be locked by network.

**Note**: The network provider offers you PIN code (four to eight digits). You should change PIN code as soon as possible for security.

To set PIN code, see "7.4 Security Settings".

#### 2.5.5 Connect the Network

After you power on the phone and input PIN code, the phone automatically searches the network available and in state of standby mode. Besides sending and receiving calls, you can also do:

- Press Left select key to enter Main menu.
- Press OK key to enter VAS menu.
- Press Right select key to enter Names menu.
- Hold \* key to enable/disable vibration mode.
- Hold **Up key** to set the phone in **Silence** all.
- Press Up key to enter Messages menu.
- Press Down key to enter Ring menu.
- Press Left key to enter ToolKit menu.
- Press Right key to play Games.
- Press Send key to enter recent All Calls list.

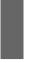

## **3 Basic Operations**

## 3.1 Make a Call

Please ensure that you are in the place where the signal can be received. Examine network signal strength icon  $\mathbf{Y}_{\mathbf{H}\mathbf{H}\mathbf{H}}$  on the screen.

The more the indication bars, the stronger the intensity of receiving signal is. If there is no bar, please move to the place where the intensity of receiving signal is better. Sometimes, you only need to change the direction.

#### Make a National Call

Press **Number key** to key in phone number, and add area code when making a long distance call (no need to add area code when dialing local number in some area). Press **Send key** to call out. Press **End key** to end the call and conversation.

#### Make an International Call

Enter the country code, area code (without the leading 0) and the complete telephone number you want to dial, press **Send key** to call out. Before the country code, hold **0 key** to enter the international prefix "+"

(the character "+" replaces the international access code) or key in

international prefix, e.g. "00" of international call directly.

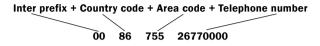

#### Make Recent Calls

All calls you recently dialed, received or missed are saved in Call History in your phone. All numbers are grouped as All Calls, Received Calls, Dialed Calls and Missed Calls. When the list is full, the oldest number will be erased automatically replaced by a new record.

You can check the list as follows:

- In standby mode, press Send key to view All Calls list.
- > The number listed in can be directly dialed by pressing Send key.

#### Make Pause Calls

You can make use of pause call to dial an extension or voice service call. E.g. Key in phone number, press **OK key** to select "**P**" on the display (character "P" added accordingly), and then key in number afterwards. Press **Send key** to dial the first number, when connected, press **Send**  key again to dial the second number automatically.

#### 3.2 Answer a Call

For an incoming call in standby mode, the phone will offer corresponding ring or vibration to prompt according to your settings. With the number already saved in Names, the phone also shows the name of caller.

- Press Send key **n** to answer an incoming call.
- Press End key r to end a call and the call duration is temporarily displayed.

See "7.3 Call Setting" or refer to other ways of answering calls for your option as follows.

#### 3.2.1 Handset Auto Answer

When mobile phone connects with earhpone (buy separately), you can set earphone to answer incoming call automatically.

- Select Menu → Settings → Call Setting → Auto Answer.
- Select **On/Off**, and press **OK key/Left select key**. The phone can be connected in 5 seconds.

#### 3.2.2 Set Any Key Answer

- Select Menu → Settings → Call Setting → One-Touch.
- Select On/Off, and press OK key/Left select key.

An incoming call can be answered by pressing any key except **End key**, **Left / Right Select key**.

### 3.2.3 Incoming Call Silence

- For an incoming call, press **Right Select key** to make the ringer tone in silent (**Mute**).
- This function silences the current incoming call only. The phone will ring normally for next incoming call.

## 3.3 In Conversation

#### 3.3.1 Silence in Conversation

During conversation, you can select **Option (Names, Messages or Record)** or **Mute** displayed. Select **Mute** to let the other party temporarily not hear your voice. Select **Unmute** back to normal. You can also enter **Names, Messages** or **Record** during a conversation.

#### 3.3.2 Adjust Volume in Conversation

Press Left/Right key to adjust volume of Earpiece during a call.

### **3.3.3 Select Options in Conversation**

During a call, press Left/Right select key to select options of Mute/ Unmute, Option (Names, Messages or Record), etc.

- > Select Mute/Unmute to temporarily mute/unmute my conversation.
- Select Option for selection in Menu, such as Names, Messages or Record, with no worry about ending the conversation.
- Press OK key to open phone speaker, and press OK key again back to normal.

## **3.4 Menu Functions**

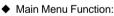

- In standby mode, press Left select key/OK key to enter main Menu. Scroll Up/Down key or Left/Right key through the menu and select functionsaccording to the prompt on the screen.
- ii. If the menu contains submenus and further submenus, select options and submenu you want according to the prompt on the screen.

- iii. Press **OK key/Left select key** to set or press **Right select key** to return to the previous menu. Press **End key** to exit to standby mode.
- Bottom Menu Function:
   If options are displayed on the bottom of the screen, press Left select
   key to set or Right select key to exit.

The functions of phone are mainly grouped in main Menu: Names, Messages, Call History, Settings, ToolKit and VAS.

Please refer to the text hereinafter in this manual in detail.

## 4 Names

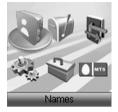

You can save contacts in phone and UIM card. Each contact in phone's memory has three phone numbers. Select Menu  $\rightarrow$  Names  $\rightarrow$  Option  $\rightarrow$  Other options  $\rightarrow$  Capacity to view memory of phone and UIM card.

## 4.1 Add New Entry

- 1. Select Menu → Names.
- 2. Select one contact record and choose Add new entry in Option.
- 3. Select the saving position of Phone or UIM.

4. If you choose in Phone, press Up/Down key to write the information of Name/Group/Home number/Mobile number/Work number, if you choose

in **UIM**, press **Up/Down key** to write the information of **Name/Number**, See "10 Text Input" instructions for writing text and character.

5. After the completion of writing, press  $\mathbf{OK}$  key/Left select key to save the contact.

6. Scroll to the just-added phone number to reedit, press **OK key** or select **Option**. Further operation can be executed, such as:

- **Edit**: Edit the record.
- > Delete: Delete the record.
- > Make a call: Make a call to this number.
- > Send message: Send message to this number.
- > Copy to UIM/phone: Copy the contact to UIM or Phone.
- > Move to UIM/phone: Move the contact to UIM or Phone.
- Set speed dial: Assign a speed dial number to the phone number (available for contact saved in phone).

Note: The record saved in SIM card only has one name and one number allowed.

In standby mode, key in phone number, press **Left select key** to save. If you save the same number again, the phone prompts to remind you this

number already exist.

# 4.2 View Records

#### 1. Select Menu → Names.

2. You can view the corresponding records in All list. Press Left/Right key to view the lists in ALL, UIM, No Group, Family, Friend, Colleague. Press Up/Down key to scroll to the name you are finding, and press OK key, you can see the details of the name.

Note: When there is no storage record in Names, it will indicate "No item".

# 4.3 Find Records

You can search for a name in Names in pop-up window by choosing:

#### In Groups

1. Select Menu → Names.

 Select the group of All/UIM/No Group/Family/Friend/Colleague. You can key in the first characters of the name you are searching for to view contact directly in list.

3. Press **Up/Down key** to scroll though the corresponding name(s) and records in the list. Scroll to the name you want, and press **OK key/Left select key** to view the details.

#### Search

1. Select Menu → Names.

2. Select one contact record and choose **Search** in **Option**. You can key in the first characters of the name you are searching for to view contact directly in list.

3. Press **Up/Down key** to scroll though the corresponding name(s) and records in the list. Scroll to the name you want, and press **OK key** to view the details or select **Option**.

All the contacts will be list by the letter of the name. If there are no contacts in the list, "No Record" will be displayed.

#### In Standby Mode:

To quickly find phone number in **Names** in standby mode, press **Right** select key to enter to Names and scroll to the name you want.

# 4.4 Edit Contacts of Names

1. Select Menu → Names.

2. Scroll to the record you want to edit or **Search** in **Option** to search for would-be edit record.

3. Select Option to Edit name, group, phone number and press OK key.

4. Scroll to the Name, Group, Home number, Mobile number, Work number to make modification.

5. Press **Right select key** to erase character of the current, and rewrite the new.

6. Select Save, "Succeed to save" appears on the display.

#### 4.5 Delete a Record

1. Select Menu → Names.

2. Scroll to the record you want to erase or **Search** in **Option** to search for would-be erased record.

3. Select **Option** to **Delete** contact, and press **OK key**. "Confirm to delete?" indicated on the display.

4. Press OK key/Left select key to delete.

# 4.6 Delete All Records

You can delete all the records in All, UIM, No Group, Family, Friend or Colleague.

1. Select Menu → Names.

2. Press Left/Right key to choose the record you want to delete in group of All, UIM, No Group, Family, Friend, Colleague.

3. Select **Option** to **Delete all** contact, and press **OK key/Left select key**. "Delete all records" indicated on the display.

4. Press OK key/Left select key to delete.

# 4.7 Send Message

1. Select Menu → Names.

2. Scroll to the record or **Search** in **Option** to search for the record you require, and select **Send message** in **Option**.

3. Select the number you want to send the message.

4. Input the message text. See "10. Text Input" instructions for writing text and character.

5. Press OK key/Left select key to Send message or Save.

# 4.8 Edit Group

There are several groups preset in your phone, you can rename and set ringer for each group.

1. Select Menu → Names.

2. Select Edit group in Option .

3. Scroll to the Group you want edit, **Family**, **Friend** or **Colleague** and press **OK key/Left select key**. Further operation can be executed, such as:

- > Edit group name: Select OK and you can rename the name of group.
- Select ringer: Set the personal ringer for the group. You can select ring form the list set already in phone; also you can download ring or record ring by yourself.

# 4.9 Set Speed Dial

- 1. Select Menu → Names.
- 2. Select the contact record listed in phone's memory, press **OK key** or choose **View details** in **Option**.
- 3. Scroll to the number you select and choose Set speed dial in Option.
- 4. Select an Empty slot in list and press OK key/Left select key.
- 5. Press Right select key to return to previous menu.

# 4.10 View and Make Speed Dial

#### View:

1. Select Menu → Names.

2. Select one contact record and press **Option**  $\rightarrow$  **Other options**  $\rightarrow$  **View speed dial list**.

# Dial:

You can make a call by entering speed dial number in the standby mode. Method 1: Enter speed dial number, press **Send key** to dial. Method 2: Directly hold the speed dial number digit key.

# 4.11 Capacity

1. Select Menu → Names.

2. Select one contact record and press  $\textbf{Option} \rightarrow \textbf{Other options} \rightarrow \textbf{Capacity}.$ 

3. View the number of saved entries and maximum number of entries saved in phone and UIM card.

For example: Phone: 8/500, UIM: 4/500, indicating that 500 records entries in Max., out of which eight have been saved in phone. And 500 entries in Max., out of which four have been saved in UIM card. Please consult with service supplier for storage capacity of UIM card.

# 4.12 Batch Operation

1. Select Menu → Names.

2. Select one contact record and press **Option**  $\rightarrow$  **Other options**  $\rightarrow$  **Batch operation** to copy, move contact in (between) phone's memory or UIM card.

- Copy phone to UIM: Copy all contacts of the phone's memory to UIM card.
- Copy UIM to phone: Copy all contacts in UIM card to the phone's memory.
- Move phone to UIM: Move all contacts of the phone's memory to UIM card.
- > Move UIM to phone: Move all contacts in UIM card to the phone's memory.

**Note:** This function can copy/move all the records in (between) phone's memory/UIM card, and all the different records or numbers under the same name will be copied/moved accordingly in (between) phone's memory/UIM card one by one as different records.

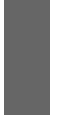

# **5 Messages**

This is introduction of how to send, receive and erase the messages in your phone.

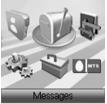

**Note**: The function introduced hereinafter may differ with different service offered in your area. Please consult with your service provider for more detailed information.

# 5.1 Send a New Message

Please consult with the service provider to support the network service of sending message.

1. Select Menu  $\rightarrow$  Messages  $\rightarrow$  New SMS.

2. Write message text. See "10. Text Input" more instructions for writing text and character.

3. Press OK key/ Left Select key to

- Send message: Send message.
- Save: Save the message in Outbox.

4. Input the recipients' Phone Number, or select phone number in Names. To multi receivers, input or choose multi-receivers' phone number in Names separated with ";" by holding **# key**. The maximum of receivers not exceed 10 persons.

5. Press **OK key** to send or save the message.

**Note**: The SMS centers of some cities and regions do not support messages longer than 160 characters.

# 5.2 Receive a Call while Editing Message

- If you do not want to receive the incoming call, press End key.
- If you want to receive the incoming call, press **Send key**. After receiving the call, you can continue to edit and send the message.

# 5.3 Read Message

On receipt of a new message, the phone prompts you by vibration or ringer (up to silence and ringer in **Settings**). The display prompts. indicates "Message" and "(1) Received". Press **List** to view the list in **Inbox**, and press **OK key** to view detail. Please erase old messages to keep space for new messages.

1.Select Menu → Messages → Inbox.

2. Scroll to the message you want to read.

3. Press **OK key** to read message. You can also press **Up/Down key** to scroll.

4. After reading, press Left select key to do the options:

- Reply: Reply message to sender.
- Forward: Forward the message to other recipients.
- Delete: Erase this message.
- Voice call: Call back to sender.

- **Extract**: Extract the number in the message and save in Names. Save sender's number to contacts, select **Phone** to save the sender's number in Phone and select **UIM** save the sender's number in UIM Card.

- Copy to UIM/phone: Copy the message to UIM card or Phone.

# 5.4 View Outbox

- 1. Select Menu → Messages → Outbox.
- 2. Scroll Message Lists.
- 3. Press OK key to read message.
- 4. After reading, select **Right select key** to return to the list. Press **OK key/Left select key** to select **Forward**, **Delete** or **Send** the message.

# **5.5 Delete Messages**

Delete and erase old messages to release space for phone's SMS memory. You can select erasing messages when sending or reading messages; erase messages one by one or all in Inbox, Outbox and UIM card.

#### 5.5.1 Delete a Message

- 1. Select Menu → Messages.
- 2. Select messages location: Inbox, Outbox.
- 3. Press Up/down key to select to-be-erased messages.

4. Press Left select key and select Delete to delete the messages. "Delete?" appears.

5. Select OK key/Left select key to delete this message.

### 5.5.2 Delete All Messages

1. Select Menu → Messages.

2. Select to-be-erased messages in Inbox, Outbox.

3. Press Left select key to Delete all the message(s) in Inbox or Outbox. "Delete all?" appears.

4. Press OK key/Left select key to delete all messages in Inbox or Outbox.

# 5.6 Message Settings

You can set your message box before you use it.

# 5.6.1 Save Position

1. Select Menu → Messages → Msg Settings → Save Position.

2. Select **UIM** or **Phone** and press **OK key/Left select key** to save message in UIM card or phone.

# 5.6.2 Auto Save

1. Select Menu  $\rightarrow$  Messages  $\rightarrow$  Msg Settings  $\rightarrow$  Auto Save.

2. Select  $\mathbf{0n}$  or  $\mathbf{0ff}$  for your phone can or can not automatically save sending message.

#### 5.6.3 Erase Inbox Automatically

Set erasing the last read message in Inbox automatically when Inbox is full.

1. Select Menu → Messages → Msg Settings → Auto Delete.

2. Select On or Off and press OK key/Left select key.

#### 5.6.4 Set Preformatted Message

The phone has a group of some common built-in phrases and sentences, such as, "I'm busy now, call you later", "Please call me immediately." etc.

#### 1. Select Menu → Messages → Msg Settings → Set Idiom.

2. Scroll to the message you want to send and press **OK key/Left select key**.

3. Select **Edit** to edit the message. Select **Send** to send or save the message. see "5.1 Send a new message" in detail.

Note: In text input, press \* key twice to enter Set Idiom.

#### 5.6.5 Messages Alert

- 1. Select Menu → Messages → Msg Settings → Alert Setting.
- 2. Select the mode of alert as Once or Cyclic when receive a message.

#### 5.6.6 Delivery Acknowledgment

1. Select Menu  $\rightarrow$  Messages  $\rightarrow$  Msg Settings  $\rightarrow$  Delivery Ack.

2. Select **On** or **Off** for your phone can or can not automatically receive message from network informing whether you have sent message successfully.

## 5.6.7 Msg Priority

1. Select Menu → Messages → Msg Settings → Msg Priority.

2. Select Normal, Interactive, Urgent, Emergency for sending message.

### 5.6.8 Memory Status

Select Menu → Message → Msg Settings → Memory Status.

View the number of saved messages and maximum number of messages saved in phone and UIM card. For example,

Phone: 8/200, indicating that 200 records entries in Max., out of which 8 have be saved in phone.

UIM: 4/40, indicating that 40 entries in Max., out of which 4 have been saved in UIM card.

Please consult with service supplier for storage capacity of UIM card.

## 5.7 Read and Set Voice Mail

Before using **Voice Mail** box, please consult with network provider to confirm that the function of voice mail box has been activated. After your successful setting, network will automatically transfer incoming call(s) to your voice mail box, and send message(s) to your phone.

Select **Call Voicemail** to dial voice mail box number to listen to the leaving message following guide prompt.

Select Setting No. to set the voice mail number.

Note: The function needs network support.

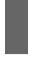

# **6 Call History**

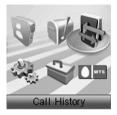

# **6.1 View Recent Calls**

Information of All Calls, Received Calls, Dialed Calls, Missed Calls, with the detail information of name, phone number, call time and conversation duration is saved in the Call History.

1. Select Menu → Call History.

2. Select All Calls, Received Calls, Dialed Calls or Missed Calls. And press OK key/Left Select key.

3. Press OK key/Left select key.

4. Select one entry of the records and press **OK key** to view call information or select option,

- **Call Information**: Indicate the number, call time and conversation duration information.
- Save: Save the number in mobile phone's Names.
- Delete: Delete the number from the list of Call History.
- Clear All: Delete all numbers from the list of All Calls, Received Calls, Dialed Calls or Missed Calls.
- Call the number: Dial this number.
- SMS: Send message to this number.
- Black List: Add this number to the Black List.

If the UIM card does not support the function of Incoming Call Indication, you can only see part of the above-mentioned options.

# 6.2 Erase Recent Calls List

1. Select Menu  $\rightarrow$  Call History  $\rightarrow$  Clear All.

2. Press **OK key/Left Select key** to delete all the numbers from the list of Call History.

# 6.3 Call Timers

Your phone can record the talk time of dialing and receiving call.

- 1. Select Menu → Call History → Call timers.
- 2. Select an option from the list and press OK key.
- **Incoming calls**: Indicate the talk time for all incoming calls. The timer can be reset.
- **Outgoing calls**: Indicate the talk time for all dialed calls. The timer can be reset.
- All calls: Indicate the talk time for all dialed and received calls. The timer can be reset.

# 7 Settings

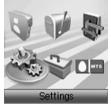

Your phone has different functions in Settings to meet your requirement. They are: **Sound**, **Display**, **Call Setting**, **Security** and **Extras**.

# 7.1 Sound

#### 7.1.1 Volume

You can adjust the volume of Ringer, earpiece and key beep.

1. Select Menu  $\rightarrow$  Settings  $\rightarrow$  Sound  $\rightarrow$  Volume.

2. Select **Ringer Volume** (When earphone is inserted, it is the earphone Ringer), **Earpiece Volume** or **Key Beep Volume**.

3. Press Left/ Right key to adjust volume. Press OK key/Left select key to confirm.

# 7.1.2 Ring

Your phone can offer various Ringers for your selection.

- 1. Select Menu  $\rightarrow$  Settings  $\rightarrow$  Sound  $\rightarrow$  Ring.
- 2. Press Up/Down key to select the options:
- Ring Type: Press Up/Down key to scroll to your selection in Preset Ring, DownLoad Ring or Record Ring, and press OK key/Left select key to confirm.
- SMS Ring: Press Up/Down key to scroll to your selection and press OK key/Left select key.
- **Power On Ring**: Set the phone in silence or ring when you power on the phone.
- **Power Off Ring**: Set the phone in silence or ring when you power off the phone.

## 7.1.3 Alert Type

You can select alert type for an incoming call, earpiece and message.

- 1. Select Menu → Settings → Sound → Alert Type.
- 2. Select an option in lists:
- Ring + Vibra: Set mobile in vibration and continuous Ring to prompt

incoming call.

- Ring: Set Mobile phone in Ring case to prompt.
- Vibra: Set mobile phone in vibration case to prompt.
- Silence All: Set mobile phone in silence case with backlighting to prompt.

# 7.1.4 Key Beep

Set phone beep sound or not when you press keys.

- 1. Select Menu  $\rightarrow$  Settings  $\rightarrow$  Sound  $\rightarrow$  Key Beep.
- 2. Select an option:
- Off: Not utter sound when press keys.
- Standard: Utter a fixed- length DTMF tone when press keys.
- Long: Utter DTMF tone even longer when press keys.

# 7.2 Display

# 7.2.1 Set Wall Paper

You can select different wall papers as background in standby mode.

- 1. Select Menu  $\rightarrow$  Settings  $\rightarrow$  Display  $\rightarrow$  WallPaper Set.
- 2. Press Up/Down key to select Preset Wallpaper or Download Wallpaper.

3. Press Up/Down key or Left/Right key to scroll the list and press OK key/Left select key to confirm.

#### 7.2.2 Set Backlight

During a call or key press, the backlight tums on. You can set lighting duration.

#### 1. Select Menu → Settings → Display → Backlight.

- 2. Select an option in pop-up window:
- 10 Sec: Turn off backlight after 10 seconds.
- 30 Sec: Turn off backlight after 30 seconds.
- 3. Press OK key/Left select key to confirm.

**Note:** In conversation, backlighting consumes the power quickly and shortens continues conversation and standby time.

## 7.2.3 Set Brightness

1. Select Menu → Settings → Display → Brightness.

2. Press Left/Right key to adjust brightness, and press OK key/Left select key to confirm.

## 7.2.4 Set Contrast

1. Select Menu → Settings → Display → Contrast.

2. Press Left/Right key to adjust contrast, and press OK key/Left select key to confirm.

#### 7.2.5 Set Language

1. Select Menu  $\rightarrow$  Settings  $\rightarrow$  Display  $\rightarrow$  Language.

2. Select **English** as the language, and press **OK key/Left select key** to confirm.

#### 7.2.6 Set Time Format

1. Select Menu → Settings → Display → Time Format.

2. Select AM/PM or 24 HR, and press OK key/Left select key to confirm.

#### 7.2.7 Change Banner

View and edit phone's greeting to which appears on the display to your own.

- 1. Select Menu  $\rightarrow$  Settings  $\rightarrow$  Display  $\rightarrow$  Banner.
- 2. Press OK key/Left select key to Edit.
- 3. Key in character(s) and press Right select key to erase character(s).
- 4. Press OK key/Left select key to Save.

# 7.3 Call Setting

#### 7.3.1 Headset Auto Answer

When mobile phone connects with headset (buy separately), you can set headset to answer incoming call automatically.

#### 1. Select Menu → Settings → Call Setting → Auto Answer.

- 2. Select **On/Off** to activate or deactivate automatic answering.
- 3. Press OK key/Left select key to confirm.

#### 7.3.2 Any Key Answer

- 1. Select Menu → Settings → Call Setting → One-Touch.
- 2. Select On/Off, and press OK key/Left select key.

**Note**: When you set to answer call by any key, the incoming call can be answered by pressing any key except **End key**. Left /Right select key.

#### 7.3.3 Voice Privacy

1. Select Menu → Settings → Call Setting → Voice Privacy.

2. Set as **Enhanced** to enable voice encryption (need network support). Set as **Standard** to disable this function.

3. Press OK key/Left select key to confirm.

#### 7.3.4 Alert

You can select **On** or **Off** to set the alert.

- 1. Select Menu → Settings → Call Setting → Alert.
- 2. Select an option in menu and press OK key/Left select key.
- Service: When service is available.
- Remind Minute: During a call, ten seconds ahead of every minute.
- Missed Call: When there are missed calls.
- Roaming: When roaming or handoff between service areas or states occurs.

For the function mentioned above, select **On** to enable; select **Off** to disable alert.

#### 7.3.5 Call Waiting

During a call, use Call Waiting to answer the waiting call prompted by the network; Or dial another call meanwhile putting the first call on hold. These calls can be shifted while you have calls in conversation.

Call Waiting lets you enjoy three-party conversation without missing call.

1. Select Menu  $\rightarrow$  Settings  $\rightarrow$  Call Setting  $\rightarrow$  Supp.Services  $\rightarrow$  Call Waiting.

- 2. Select Option:
- Enabled: To activate the Call Waiting function. The network will notify you of an incoming call while you have a call in progress. You can press Send key to get through the waiting call and switch one call to another.
- Disabled: To cancel the Call Waiting function.

#### 7.3.6 Call Forwarding

Use Call Forwarding to forward the incoming call to a designated phone number. After setting of call forwarding, phone will automatically dial network to set the function in active.

# 1. Select Menu $\rightarrow$ Settings $\rightarrow$ Call Setting $\rightarrow$ Supp.Services $\rightarrow$ Call Forwarding.

- 2. Set type of Call Forwarding, press OK key/Left select key.
- All: Calls are diverted immediately in all conditions.
- Busy (Divert when busy): When the phone is busy, divert.
- No Answer (Divert when no answer): When there is no answer, divert.
- 3. Select Enabled to:

Enter Number to which the phone will forward and press Left select key

or **OK key**. E.g. To forward incoming call to 12345678, input: 12345678, press **OK key/Left select key** to confirm.

4. Select **Disabled** to disable Call Forwarding function.

#### 7.3.7 Fire Proof

You can set Incoming calls bar in **Fire Proof** submenu including **Friend List, Black List, Current Settings**.

#### Friend List

All the contacts will be listed by the letter of the name.

- 1. Select Menu → Settings → Call Setting → Fire Proof → Friend List.
- 2. Select options or scroll to one contact listed and select options:
- > Add: Add new contact in Friend List.
- Edit: Edit this contact in Friend List.
- > Delete: Delete this contact in Friend List.
- Clear All: Delete all the contacts in Friend List. If there is no contact in the list, "List Empty" will be displayed.

#### Black List

All the contacts will be listed by the letter of the name.

1. Select Menu → Settings → Call Setting → Fire Proof → Black List.

- 2. Select options or scroll to one contact listed and select options:
- > Add: Add another new contact in Black List.
- > Edit: Edit this contact in Black List.
- > **Delete**: Delete this contact in Black List.
- Clear All: Delete all the contacts in Black List. If there is no contact in the list, "List Empty" will be displayed.

#### Current Settings

You can set barring applications as follows:

- Bar All: Bar all incoming calls.
- > Bar Black List: Only bar numbers listed in Black List.
- Bar All Except Friend List: Only numbers listed in Friend List are not blocked.
- > Cancel All: Cancel barring setting.

# 7.4 Security Settings

Introduction to phone's security options preventing others to illegal use or acquire your phone's personal information. Please input right phone Password and PIN code to enter.

**Note:** Consecutive inputting wrong PIN code for several times can lock your UIM card. To unlock, you need PUK. PIN code and PUK code may be offered together with the UIM card. If not, please contact with network operator. Please change it to your own PIN code and phone password as soon as possible.

#### 7.4.1 Set PIN Lock

1. Select Menu → Settings → Security.

2. Input your phone password, press OK key/Left select key.

3. Select **PIN Lock**, select On, Off or Change Lock, press **OK key/Left** select key to confirm.

#### 7.4.2 Set Phone Lock

1. Select Menu → Settings → Security.

2. Input your phone password, press OK key/Left select key.

3. Select Handset Lock, select On, Off or Change Lock, press OK key/ Left select key to confirm.

## 7.4.3 Restore Settings

Your phone offers factory default phone setting. You may modify some options when you use phone. You can also Restore Factory Default to

renew some modified options to the origin.

1. Select Menu  $\rightarrow$  Settings  $\rightarrow$  Security.

2. Input your phone password, press OK key/Left select key.

3. Select Restore Settings.

4. Select **OK** to revert to confirm resetting or restoring factory default or select **Cancel** to exit.

**Note**:Restoring the phone does not influence your phone password, PIN code, Call History, Names, Inbox, Outbox, and Alarm clock.

# 7.5 Extras

# 7.5.1 Key Guard

- 1. Select Menu  $\rightarrow$  Settings  $\rightarrow$  Extras  $\rightarrow$  Key Guard.
- 2. Select an option in menu and press OK key.
- Off: Deactivate the function of phones' key lock.

- **30 S auto-guard**: Phones' keypad is locked automatically 30 seconds after the last pressing.

- **2 M auto-guard**: Phones' keypad will be locked automatically 2 minutes after the last key pressing.

3. Press OK key/Left select key to confirm.

#### Note:

- Hold # key to lock the key directly in standby mode.
- In state of key lock, to make use of phone, unlocking method or code should be input when prompted by phone.

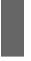

# 8 ToolKit

Toolkit offers two games: Brick Attack and Push Box, as well as tools, such as Calendar, Alarm clock, Calculator, Voice Memo, Games, Stopwatch.

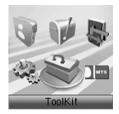

## 8.1 Calendar

- 1. Select Menu  $\rightarrow$  ToolKit  $\rightarrow$  Calendar.
- 2. Press Left/Right key or Up/Down key to select exact date you want
- to view in pop-up calendar window. Press OK key/Left select key.
  - 3. Scroll UP/Down key to select options.
  - New schedule: Press Up/Down key to write the new schedule.

- Schedule list: View the schedules you have made, select Option, you can View details, Delete or Edit the schedule.
- Delete: You can Delete from list or Delete all the schedule.
- Memory information: See the detail information of memory.
- Setting: Set the start day of week in the calendar.

# 8.2 Alarm Clock

Set alarm alert at a certain time. Alarm alerts only when the phone is in power on.

1. Select Menu → ToolKit → Alarm clock.

2. Select **Set alarm** to set, and press **OK key**. Select **Alarms list** to view the settings. Select **Set rest day** to set the date of alarm not work. Select **Delete all** to delete all settings.

3. When alarm rings, select **OK** to stop alarming.

**Note:** By selecting **Set alarm** menu, you can set the function of turning off handset automatically.

# 8.3 Calculator

Use calculator to execute basic math calculation.

1. Select Menu → ToolKit → Calculator.

 Key in digits. Press Left/Right key or Up/Down key to choose "+""-""x"" according to the prompt. Press # key to input decimal point, and press
 key to change digit to positive number or negative. Press OK key to display the result.

| 1 | Division Sign    |
|---|------------------|
| - | Subtraction Sign |
| = | Equal Sign       |
| + | Plus Sign        |
| х | Multiply Sign    |
|   | Decimal Point    |

Press **Right select key** to erase digit one by one and exit to previous window, press **Left select key** to erase all digits and reset, press **End key** to exit to standby mode.

**Note:** This calculator has a limited accuracy and is designed for simple calculation.

## 8.4 Voice Memo

ZTEC339 supports Voice Memo function either in or not in conversation with a capacity of saving 5 records in max. When there is no space in Voice Memo or Voice Memo is full, the phone prompts.

#### 8.4.1 Record in Normal

- 1. Select Menu  $\rightarrow$  ToolKit  $\rightarrow$  Voice Memo.
- 2. Scroll Up/Down key to select:
- Record When you are not in conversation, select Start to begin a new Recording, or Stop/ Pause/Resume recording.
- Record List Scroll to one record, select Option or press OK key, you can Play or Delete the record or Back to previous menu.

#### 8.4.2 Record in Conversation

When you are in conversation, select **Record voice** to pop-up window of **Voice Memo** and select **Start** to begin a new Recording, or **Stop**, **Pause**/ **Resume** recording, without ending the call.

The phone exits back to the calling interface when the recording is finished. The record will be saved automatically when the call is ended without finishing recording, and exit back to interface of ending call.

## 8.4.3 Record with Incoming Call/Message

#### With Incoming Call

While recording in state of non-conversation, receive a call will stop recording. The record of phone will be saved automatically and return to call interface.

#### > With Message

While recording in state of non-conversation, receive a message won't stop recording. There is no prompt

#### > With Others

- Alarm: Prompts later.
- Alert: Prompts later.

**Note:** In state of non-conversation, record voice via MIC; In state of conversation, record voice via earpiece.

# 8.5 Games

#### 8.5.1 Brick attack

In this game, paddle the bar to rebound the ball and attack bricks with skill. And then enter next stage.

#### 1. Select Menu → ToolKit → Games → Brick attack.

2. Press Left Select key or OK key, the display shows the play guide.

3. Select **Newgame** to start, press **Left/Right key** to move the paddle bar left/right. Press **Right select key** to pause the game.

4. As passing a stage, select **Continue** to next stage, select **Exit** to exit the game.

#### 8.5.2 Push Box

In this game, pushing boxes with skill and locating them to stated locations. And then enter next stage.

1. Select Menu → ToolKit → Games → Push Box.

2. Press **OK key/Left select key**, the display shows the play guide.

3.Select Newgame to start, select Stage and key in stage level. Press OK key to start.

4. After passing a stage, select Replay to replay again, select Next to

enter next stage.

# 8.6 Stopwatch

- 1. Select Menu → ToolKit → Stopwatch.
- 2. Select Start to make stopwatch timing.
- 3. Select Stop to stop timing.
- 4. Select Reset to clear the time record.

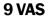

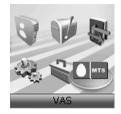

This function needs network support by service provider. If your UIM card can also support, menu of **VAS** appears on the display. If UIM card and network provider don't support, the function is invalid. The application of this function may ask for extra fee. Please contact with network provider to acquire more information.

# **10 Text Input**

Your phone offers text input modes: Multitap Input (**abc/ABC**), Numbers Input (**123**), eHiText Input (**eng**), and Symbols Input (**Symbols**). Input mode includes capital letter and lowercase mode.

You can key in letters, digits, characters and symbols when writing text or editing contact record information in **Names** or **Messages** etc., following the common instruction in hereinafter table.

| Operation     | Method                                                |
|---------------|-------------------------------------------------------|
| Input Letters | Multitap (abc/ABC) Input—"abc/ABC" press correspond-  |
|               | ing letter key till the letter appears.               |
| Input Words   | eHiText Input—"eng", press any key once to key in any |
|               | word.                                                 |
| Input Digits  | Numbers Input—"123", press digit key once.            |
| Input Symbols | Symbols Input — Press * key to enter the symbols mode |
|               | and press corresponding digit key.                    |
|               | Or press "1" key till the symbol (common symbols) ap- |
|               | pears except for Numbers Input mode.                  |

| Operation       | Method                                           |
|-----------------|--------------------------------------------------|
| Input Space     | Press "0" key, except for being in numbers mode. |
| Erase Character | Press Right select key.                          |
| Move cursor     | Press Left/Right key.                            |
| left or right   |                                                  |
| Change input    | Press # key to select another text mode.         |
| mode            |                                                  |

# 10.1 Multitap Input

Select **Multitap** Input (**abc/ABC**) — Each key stands for multiple letters. Press key till your letter appears. When the cursor moves, enter the next letter.

# **10.2 Numbers Input**

Select **Numbers** Input (**123**) — Press the corresponding key once to input the number. In Numbers input mode, you can not enter space.

# 10.3 eHiText Input

Select **eHiText** Input (**eng**) — Predictive word input is based on a built-in dictionary.

One letter asks for pressing only once.

Press the digit key corresponding to the letters once till the word appears on the screen.

If the word displayed is not the word you want, press **Up/Down key** to look for another matching word. Then press **OK key** to confirm.

# **10.4 Symbols Input**

 Press 1 key to input till the symbol appears except for Numbers Input mode. Most common punctuation marks and special characters are available.

Or press \* key to enter Symbols mode:

- Press **Up/Down key** to page down. And press digit key to enter corresponding symbol.

Note: In text input, press \* key twice will enter Set Idiom menu.

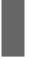

# **11** Troubleshooting

If your phone is not functioning properly, please read following relative information at first. If the problems still persists, please contact with the distributor or service provider.

| Problem                         | Check Point                             |
|---------------------------------|-----------------------------------------|
| When switching on the phone, it | Please input your PIN code which offer- |
| prompts "Enter PIN".            | ed with UIM code together. If you have  |
|                                 | changed PIN code, please input new PIN  |
|                                 | code. You can also set PIN code deac-   |
|                                 | tivated, see "7.4 Security Settings".   |
| When switching on the phone,    | Please check whether valid UIM card is  |
| it prompts "Insert card and     | inserted or not.                        |
| restart phone".                 |                                         |
| No key beep on pressing keys.   | Please check the setting of Key Beep in |
|                                 | Settings.                               |
| When there is an incoming call, | Please check the setting of sound Alert |
| the prompt ringer not rings.    | Type and ringer Volume in Settings.     |

| No prompt tone at alarm time. | Please check relative sound setting (see |
|-------------------------------|------------------------------------------|
|                               | setting in Set alarm in Alarm clock in   |
|                               | ToolKit).                                |
| Messages cannot be sent.      | Please check the signal of network.      |